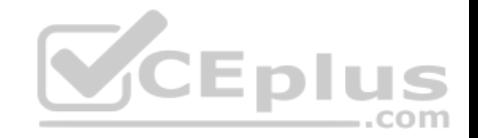

# **MS-200.26q**

Number: MS-200 Passing Score: 800 Time Limit: 120 min

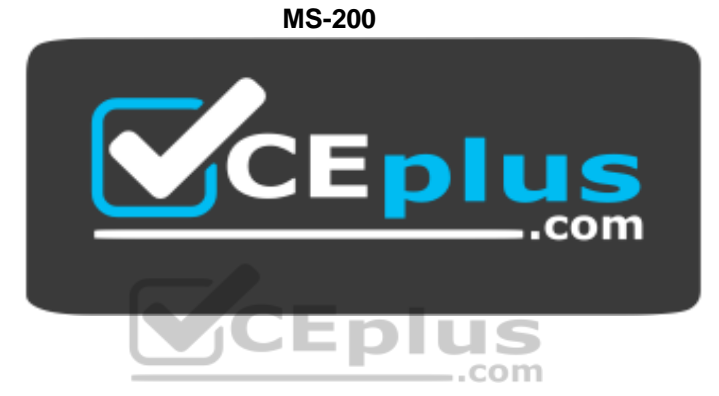

**Website:** [https://vceplus.com](https://vceplus.com/) **VCE to PDF Converter:** <https://vceplus.com/vce-to-pdf/> **Facebook:** <https://www.facebook.com/VCE.For.All.VN/> **Twitter :** [https://twitter.com/VCE\\_Plus](https://twitter.com/VCE_Plus)

 **https://vceplus.com/**

**Planning and Configuring a Messaging Platform (beta)**

**Question Set 1**

**QUESTION 1**

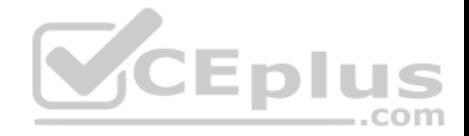

You have a Microsoft Exchange Server 2019 organization that has a database availability group (DAG). The DAG contains the servers shown in the following table.

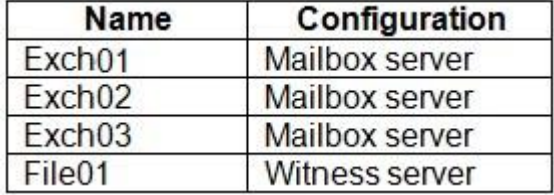

You install a new server named File02 that runs Windows Server 2019.

You attempt to add File02 as an alternate witness server, and you receive the following error messages:

Error: An error occurred during discovery of the database availability group topology. Error: An error occurred while attempting a cluster operation.

Error: Cluster API "AddClusterNode() (MaxPercentage=12) failed with 0x80070005, Error: Access is denied."

You need to ensure that you can configure File02 successfully [as the alternate witness server.](https://vceplus.com)

What should you do on File02?

- A. Create an inbound firewall rule
- B. Add a member to the Administrators group.
- C. Enable PowerShell remoting.
- D. Create a shared folder.

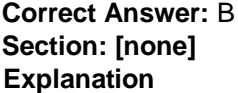

#### **Explanation/Reference:**

#### **QUESTION 2**

You have a Microsoft Exchange Server 2019 organization that contains four Mailbox servers and one Edge Transport server. The organization supports hundreds of remote users.

You need to block offline access to Outlook on the web for all the users.

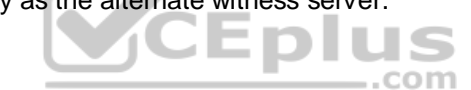

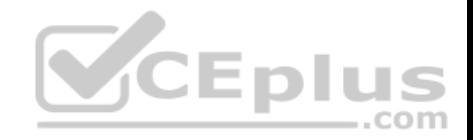

# What should you do?

- A. Run the Set-OWMailboxPolicy cmdlet and specify the -ExplicitLogonEnabled \$true parameter
- B. Run the Set-OWMailboxPolicy cmdlet and specify the -AllowOfflineOn NoComputers parameter
- C. On the Edge Transport server, run the Set-OwaVirtualDirectory cmdlet and specify the –AllowOfflineOn NoComputers parameter.
- D. On each Mailbox server, run the  $Set-OwaVirtualDirectory$  cmdlet and specify the  $-$ ExternalURLs \$null parameter.

**Correct Answer:** C **Section: [none] Explanation**

**Explanation/Reference:**

#### **QUESTION 3**

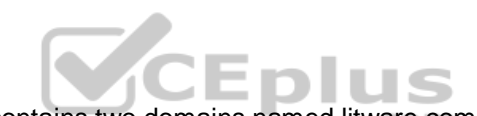

Your network contains an Active Directory forest. The forest con[tains two domains named litware.co](https://vceplus.com)m and exchange.litware.com and a Microsoft Exchange Server 2019 organization.

The relevant servers are configured as shown in the following table.

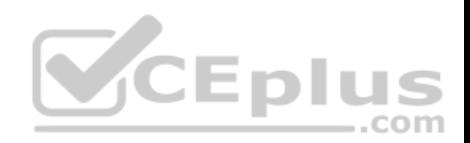

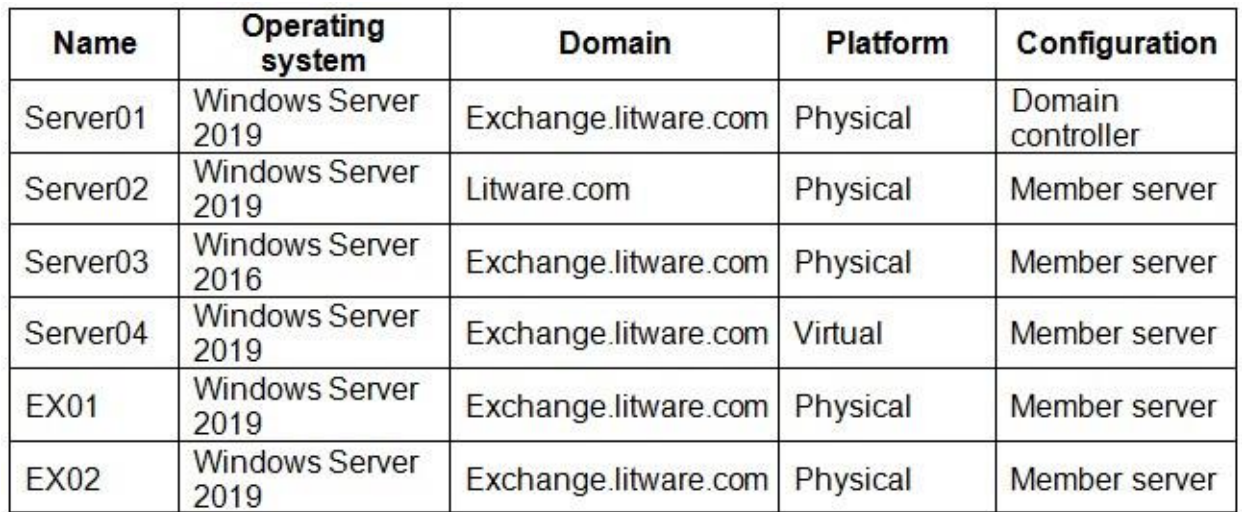

EX01 and EX02 have Exchange Server 2019 installed and are i[n a database availability group \(DAG](https://vceplus.com)) named DAG01.

You need to add in additional server to DAG01.

Which server should you add?

- A. Server01
- B. Server02
- C. Server03
- D. Server04

**Correct Answer:** D **Section: [none] Explanation**

**Explanation/Reference:**

**QUESTION 4**  HOTSPOT

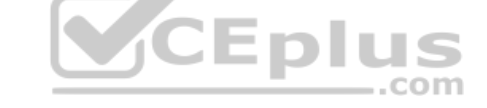

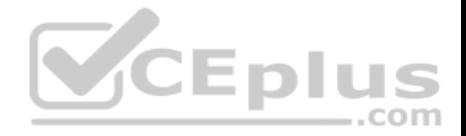

You have a Microsoft Exchange Server 2019 organization that contains a Mailbox server named EX01. EX01 contains a mailbox database named MailDB01.

You attach a new hard drive named F to EX01. On drive F, you create a folder named **Databases**.

You plan to run the following command on EX01.

Move-DatabasePath –Identity MailDB01 –EdbFilePath F:\Databases\MailDB1.edb –ConfigurationOnly \$false

What is the effect of running the command? To answer, select the appropriate options in the answer area.

**NOTE:** Each correct selection is worth one point.

#### **Hot Area:**

# **Answer Area**

The command will:  $\blacksquare$ complete successfully but disconnect users complete without disconnecting any users only run during a maintenance schedule If MailDB1 was mounted before running the command, the database: will mount automatically must be mounted manually must be repaired before the database can be mounted

**Correct Answer:** 

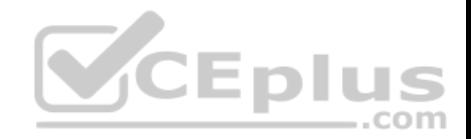

# **Answer Area**

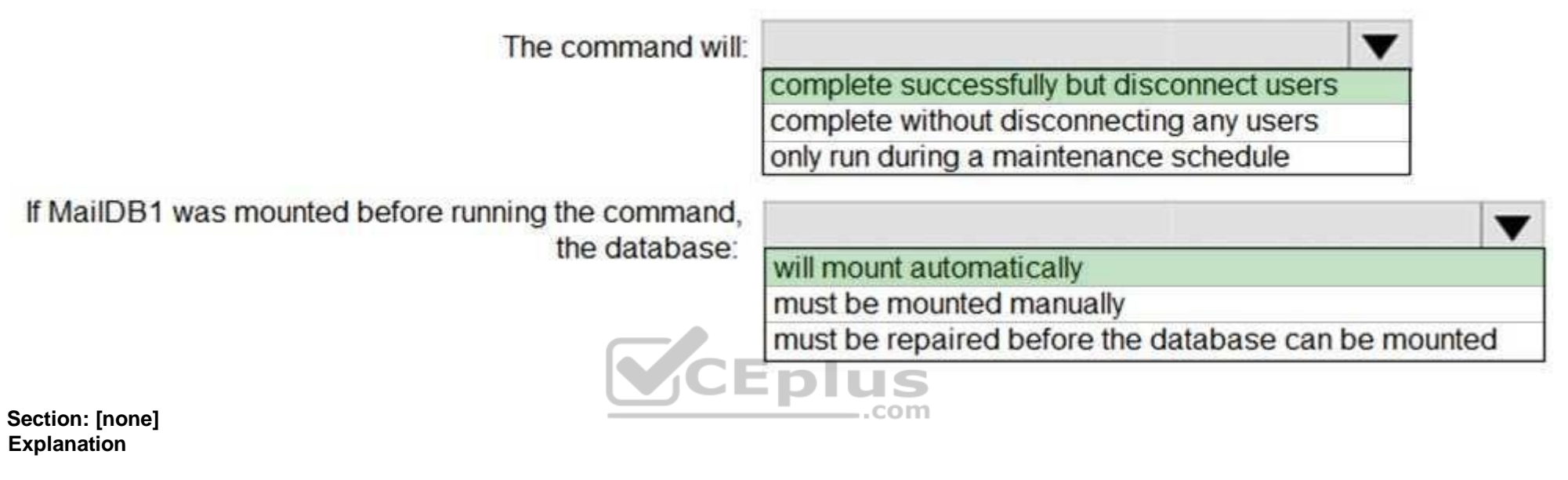

# **Explanation/Reference:**

References: https://docs.microsoft.com/en-us/powershell/module/exchange/mailbox-databases-and-servers/move-databasepath?view=exchangeps

# **QUESTION 5**

Your network contains two Active Directory sites named Site1 and Site2.

You deploy a new Microsoft Exchange Server 2019 organization that contains a Mailbox server in each site.

You need to configure the organization to use a single namespace for Autodiscover.

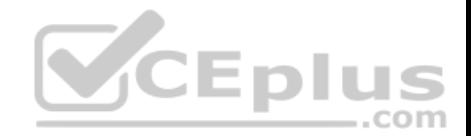

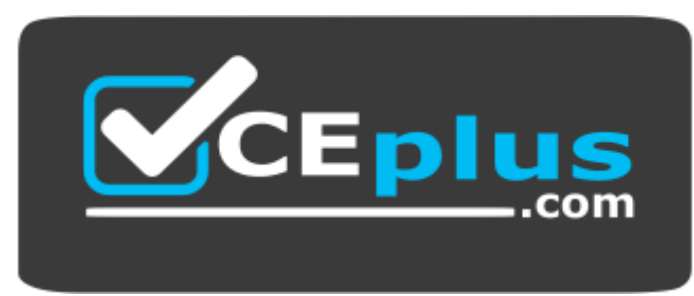

 **https://vceplus.com/** What should

you do?

- A. Create an SRV record named AutoDiscover.
- B. Create a TXT record named AutoDiscover.
- C. Run the Set-ClientAccessService cmdlet.
- D. Run the Set-AutodiscoverVirtualDirectory cmdlet.

**Correct Answer:** C **Section: [none] Explanation**

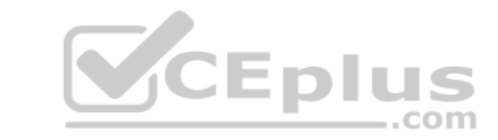

**Explanation/Reference:**

## **QUESTION 6**

You have a Microsoft Exchange Server 2019 database availability group (DAG) named DAG1. DAG1 contains a Mailbox server named EX01.

EX01 fails and must be replaced.

You plan to recover EX01 to a new server.

You deploy Windows Server 2019 to a new server that has identical hardware as EX01.

You need to restore EX01 to the new server.

What should you do before you restore EX01?

- A. Join EX01 to the domain.
- B. Reset the computer account of EX01.

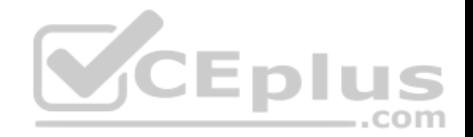

- C. Create a new computer account for EX01.
- D. Rename the computer account of EX01.
- E. Register a service principal name (SPN).

**Correct Answer:** B **Section: [none] Explanation**

## **Explanation/Reference:**

Explanation: Before you restore EX01 to the new server you must reset the computer account for EX01 and then join it to the domain.

References: https://docs.microsoft.com/en-us/exchange/high-availability/disaster-recovery/recover-exchangeservers?view=exchserver-2019

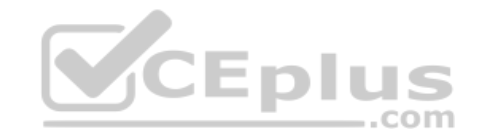

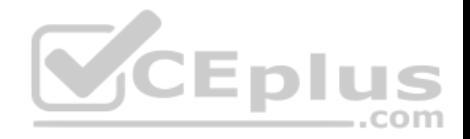

# **Testlet 2**

#### **Case Study**

This is a case study. Case studies are not timed separately. You can use as much exam time as you would like to complete each case. However, there may be additional case studies and sections on this exam. You must manage your time to ensure that you are able to complete all questions included on this exam in the time provided.

To answer the questions included in a case study, you will need to reference information that is provided in the case study. Case studies might contain exhibits and other resources that provide more information about the scenario that is described in the case study. Each question is independent of the other question on this case study.

At the end of this case study, a review screen will appear. This screen allows you to review your answers and to make changes before you move to the next sections of the exam. After you begin a new section, you cannot return to this section.

## **To start the case study**

To display the first question on this case study, click the **Next** button. Use the buttons in the left pane to explore the content of the case study before you answer the questions. Clicking these buttons displays information such as business requirements, existing environment, and problem statements. If the case study has an **All Information** tab, note that the information displayed is identical to the information displayed on the subsequent tabs. When you are ready to answer a question, click the **Question** button to return to the question.

#### **General Overview**

Litware, Inc. is an international manufacturing company that has [3,000 employees. The company ha](https://vceplus.com)s sales, marketing, research, and human resources (HR) departments. The company is subject to regulatory compliance.

## **Physical Locations**

Litware has a main office in New York and two branch offices in London and Paris.

All offices connect to each other by using a WAN link. The offices can only communicate with each other by using a point-to-point connection. Each office also connects directly to the Internet.

## **Active Directory**

The network contains an Active Directory forest named litware.com. The forest contains a single domain. All domain controllers run Windows Server 2019.

Each office contains three domain controllers. Each office is configured as an Active Directory site.

## **Microsoft Exchange Server**

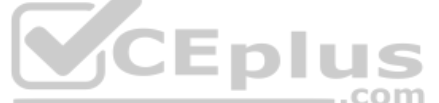

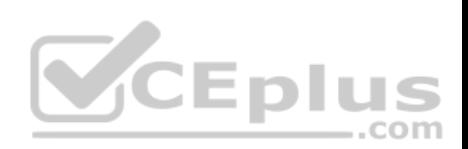

Litware recently upgraded its entire messaging organization from Exchange Server 2013 to Exchange Server 2019. The organization now contains the servers shown in the following table.

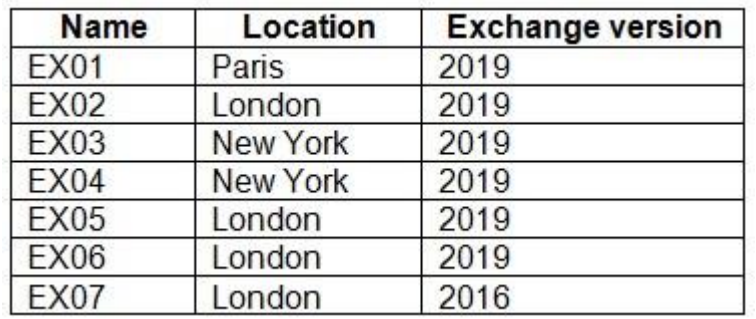

No changes were made to the organization's configuration during the transition from Exchange Server 2013 and 2019.

The organization has a database availability group (DAG) that has the following configurations.

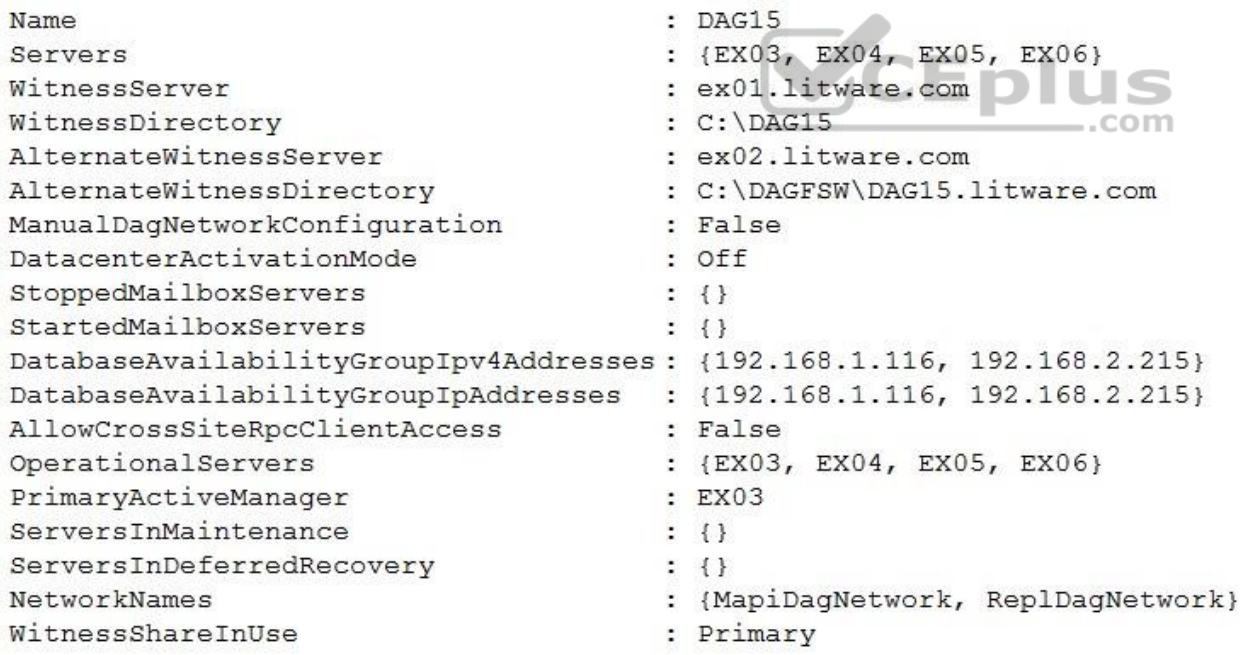

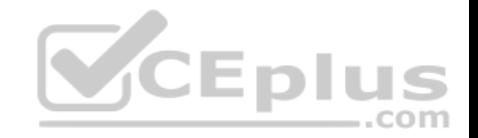

Litware standardizes mobile device access by using the iOS platform, the native Apple mail client, and Exchange ActiveSync.

The Exchange organization has the following Send connectors.

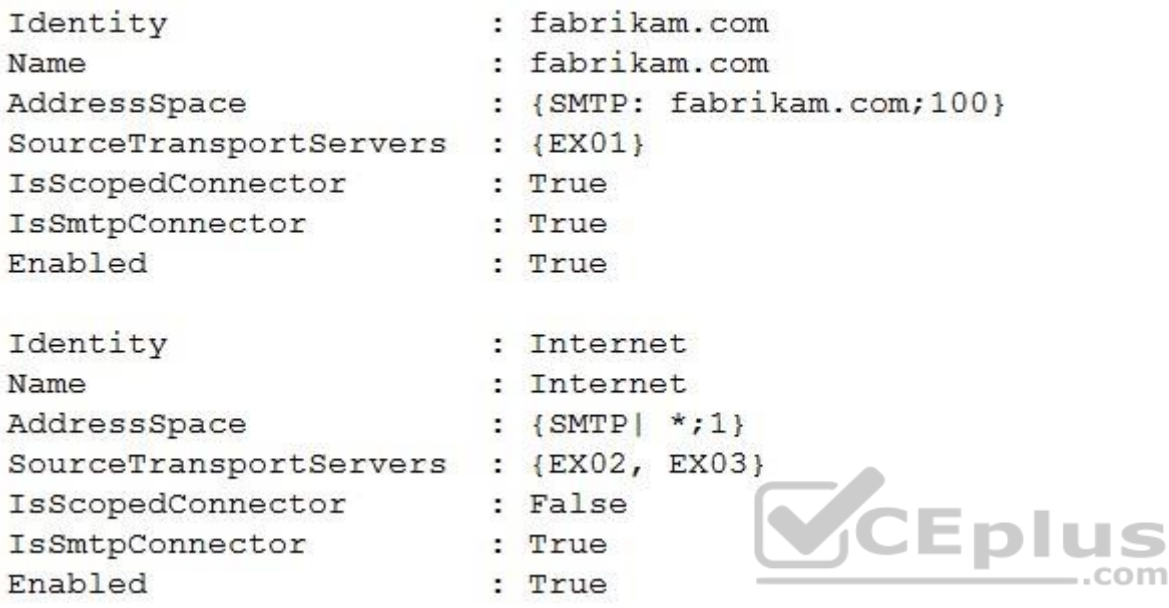

#### **Business Model**

User accounts must be deleted from Active Directory the day after a user's final date of employment.

## **Business Goals**

As often as possible, Litware plans to minimize the legal fees associated with reviewing eDiscovery requests by purging data as quickly as possible.

# **Planned Changes**

Litware plans to implement the following changes to the network.

- Use Messaging Records Management (MRM) to archive all mailbox items that are older than one year.
- The company announces a new partnership with another company named Fabrikam, Inc. Fabrikam also uses Exchange for email messaging. All the Litware users in the Paris office will be required to receive email by using a fabrikam.com email address and must have this email address applied automatically to their mailbox.

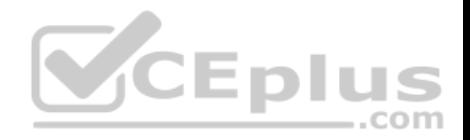

# **Technical Requirements**

Litware identifies the following technical requirements for the messaging environment:

- Mobile devices must only sync items from the last 30 days.
- All user data must be wiped from a device reported as lost or stolen.
- Email items in a folder named Audits must be archived after 30 days.
- Users in the sales department must never have the items in their Notes folder archived.
- Whenever possible, email messages sent outside the organization must be routed through the Internet connection of the local office.
- If a WAN link fails, the high-availability architecture of the messaging environment must give preference to the WAN link in the New York office.

# **QUESTION 1**

You need to restore mailbox access for the main office users as quickly as possible.

What should you do?

- A. Create a recovery database on another Exchange server, and then restore the database from EX07 to the recovery database.
- B. On a server in DAG15, create a copy of the mailbox databases hosted on EX07.
- C. Copy the database files from EX07, and then mount the database on a server in DAG15.
- D. On a new server, run setup.exe /Mode:RecoverServer [from the Exchange Server 2019 in](https://vceplus.com)stallation media and then restore a backup of the database.

**Correct Answer:** D **Section: [none] Explanation**

**Explanation/Reference: Testlet 3**

# **Case Study**

This is a case study. Case studies are not timed separately. You can use as much exam time as you would like to complete each case. However, there may be additional case studies and sections on this exam. You must manage your time to ensure that you are able to complete all questions included on this exam in the time provided.

To answer the questions included in a case study, you will need to reference information that is provided in the case study. Case studies might contain exhibits and other resources that provide more information about the scenario that is described in the case study. Each question is independent of the other question on this case study.

At the end of this case study, a review screen will appear. This screen allows you to review your answers and to make changes before you move to the next sections of the exam. After you begin a new section, you cannot return to this section.

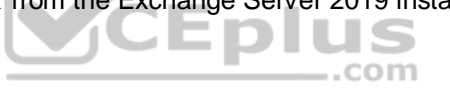

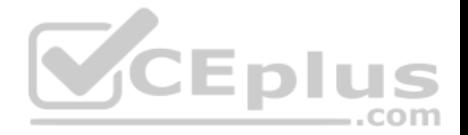

# **To start the case study**

To display the first question on this case study, click the **Next** button. Use the buttons in the left pane to explore the content of the case study before you answer the questions. Clicking these buttons displays information such as business requirements, existing environment, and problem statements. If the case study has an **All Information** tab, note that the information displayed is identical to the information displayed on the subsequent tabs. When you are ready to answer a question, click the **Question** button to return to the question. **Overview**

Contoso, Ltd is a company that has retail stores throughout Europe and North America. Contoso has 5,000 employees worldwide.

Contoso has a main office in London. The company has 10 branch offices. In each office, there are 50 managers. There are 100 retail stores in Europe and North America. Each retail store has between five and 20 employees.

## **Network Infrastructure**

Contoso has a data center in each office. All the offices connect to each other by using redundant WAN links. Each office has a high-speed connection to the Internet.

The network contains an Active Directory forest named contoso.com.

All users sign in to their computer by using an Active Directory user account.

Each office contains at least two domain controllers from the co[ntoso.com domain. Each office is co](https://vceplus.com)nfigured as an Active Directory site. Each branch office has one site link to the main office.  $...$ com

# **Planned Changes**

Contoso has a legacy mail application. The company plans to replace the application with a Microsoft Exchange Server 2019 organization.

In Exchange Server 2019, all recipients will have an email address that uses a format of username@contoso.com.

## **Technical Requirements**

Contoso has the following technical requirements:

- All mailboxes must be protected by storing one copy in a branch office and another copy in the main office. For the mailboxes in the London office, a copy must be created in a branch office in Birmingham.
- All email sent to external recipients must be delivered by using a local connection to the Internet. If the local connection becomes unavailable, the Internet connection in the main office must be used.
- All users will connect to their mailbox by using Microsoft Outlook 2019. All client connections must be established to a namespace of mail.contoso.com.
- All client connections must be established to a server in the local office, unless that server becomes unavailable.
- The mailboxes of managers must be backed up twice daily. All other mailboxes must be backed up once weekly.

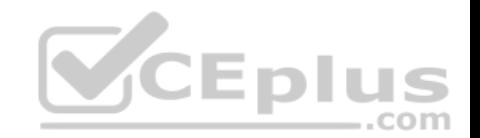

- All email sent between the users in different offices must be routed through the main office.
- Whenever possible, administrative effort must be minimized.

Whenever possible, costs must be minimized.

# **Disaster Recovery Requirements**

Contoso has the following disaster recovery requirements:

- All users must be redirected automatically to another Mailbox server if a single Mailbox server fails.
- All users must be redirected automatically to another Mailbox server if a single Exchange service fails.
- **Users who connect to their mailbox by using an Android device must be prevented from using the Outlook app.**
- Users who connect to their mailbox by using an iOS device must be prevented from using the Outlook app. Users who connect to their mailbox by using a Windows 10 tablet must be able to use the Outlook app.

# **QUESTION 1**

You need to recommend a solution to meet the technical requirements for the managers.

What should you recommend creating for the mailboxes of the managers?

- A. a separate Exchange server
- B. a separate mailbox database
- C. an audit policy
- D. a transport agent
- **Correct Answer:** B **Section: [none] Explanation Explanation/Reference:**

# **QUESTION 2**

You need to recommend a deployment plan that meets the technical requirements for the mailbox databases.

What should you include in the recommendation?

- A. Deploy one Exchange server to the main office and two Exchange servers to each branch office. Create one mailbox database on each server.
- B. Deploy 10 Exchange servers to the main office and one Exchange server to each branch office. Create two mailbox databases on each server.
- C. Deploy 11 Exchange servers to the main office and one Exchange server to each branch office. Create one mailbox database on each server. D. Deploy one Exchange server to each office. Create two mailbox databases on each server. Create copies of the databases on another server.

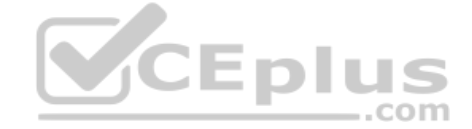

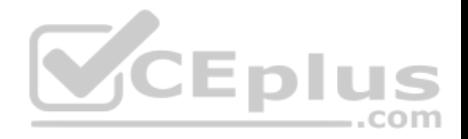

**Correct Answer:** D **Section: [none] Explanation**

**Explanation/Reference:**

# **QUESTION 3**

You need to recommend a load balancing solution for the client connections that must be created to meet the disaster recovery requirements.

What should you recommend?

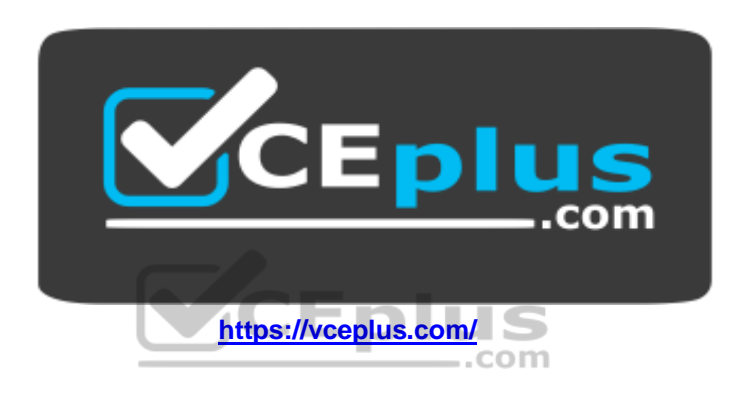

- A. Deploy a Layer 7 load balancing solution.
- B. Deploy a Layer 4 load balancing solution.
- C. Implement Network Load Balancing (NLB) on each Exchange server.
- D. Implement DNS load balancing for all the Exchange-related DNS records and implement round robin for DNS name resolution.

## **Correct Answer:** A **Section: [none] Explanation**

# **Explanation/Reference:**

References: https://docs.microsoft.com/en-us/exchange/architecture/client-access/load-balancing?view=exchserver-2019

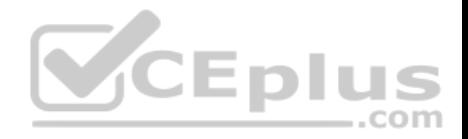

## **Question Set 1**

#### **QUESTION 1**

**Note: This question is part of a series of questions that present the same scenario. Each question in the series contains a unique solution that might meet the stated goals. Some question sets might have more than one correct solution, while others might not have a correct solution.**

**After you answer a question in this section, you will NOT be able to return to it. As a result, these questions will not appear in the review screen.**

Your company has a Microsoft Exchange Server 2019 server named EX01. EX01 has the default Receive connectors. EX01 receives Internet email on port 25 from an appliance in the company's perimeter network.

The company has an application named App1 that can only send email on port 25. The application administrator requests that you enable App1 to route email through EX01 for delivery.

You need to ensure that EX01 only accepts email from the appliance and App1.

Solution: You modify the remote IP address ranges of the default frontend Receive connector.

Does this meet the goal?

A. Yes B. No

**Correct Answer:** A **Section: [none] Explanation**

**Explanation/Reference:** References: https://docs.microsoft.com/en-us/exchange/mailflow/connectors/receive-connectors?view=exchserver-2019

## **QUESTION 2**

**Note: This question is part of a series of questions that present the same scenario. Each question in the series contains a unique solution that might meet the stated goals. Some question sets might have more than one correct solution, while others might not have a correct solution.**

**After you answer a question in this section, you will NOT be able to return to it. As a result, these questions will not appear in the review screen.**

Your company has a Microsoft Exchange Server 2019 server named EX01. EX01 has the default Receive connectors. EX01 receives Internet email on port 25 from an appliance in the company's perimeter network.

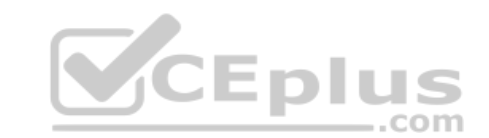

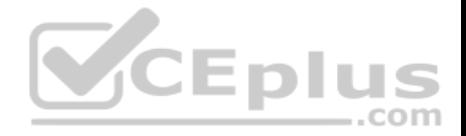

The company has an application named App1 that can only send email on port 25. The application administrator requests that you enable App1 to route email through EX01 for delivery.

You need to ensure that EX01 only accepts email from the appliance and App1.

Solution: You add a second IP address to EX01. You create a new linked connector named App1 EX01.

Does this meet the goal?

A. Yes

B. No

**Correct Answer:** B **Section: [none] Explanation**

**Explanation/Reference:**

References: https://docs.microsoft.com/en-us/exchange/mail-flow/mail-routing/mail-routing?view=exchserver-2019 **VCEplus** 

#### **QUESTION 3**

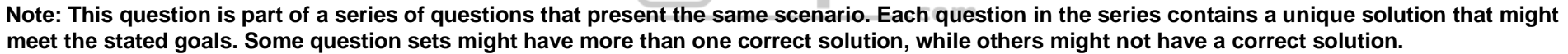

**After you answer a question in this section, you will NOT be able to return to it. As a result, these questions will not appear in the review screen.**

Your company has two offices.

The network contains an Active Directory forest. The forest contains two domains. Each office is configured as an Active Directory site.

You need to recommend a plan for the deployment of Microsoft Exchnage Server 2019 servers. The plan must ensure that a copy of each sent email message is always retained in a shadow queue.

Solution: You recommend deploying a database availability group (DAG) that will contain two servers. Each server will be in a different site. Both servers will be in the same domain.

Does this meet the goal?

A. Yes

B. No

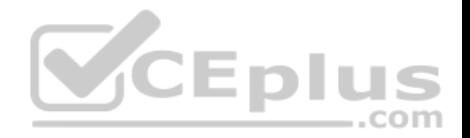

**Correct Answer:** A **Section: [none] Explanation**

#### **Explanation/Reference:**

References: https://docs.microsoft.com/en-us/exchange/mail-flow/transport-high-availability/shadowredundancy?view=exchserver-2019

#### **QUESTION 4**

You have a Microsoft Exchange Server 2019 organization named contoso.com.

You need to ensure that all email sent between contoso.com and an Exchange organization named litwareinc.com is protected by using TLS encryption.

Which three actions should you perform? Each correct answer presents part of the solution.

**NOTE:** Each correct selection is worth one point.

- A. Configure all Send connectors to use smart hosts.
- B. Run the Set-TransportConfig cmdlet.
- C. Create and issue new self-signed certificates for each Mailbox server
- D. Run the Set-ReceiveConnector -AuthMechanism Ba[sicAuthRequireTLS](https://vceplus.com) command
- E. Assign a certificate from a public certification authority (CA) to each Mailbox server.
- F. Run the Set-ReceiveConnector –AuthMechanism TLS command.

**Correct Answer:** BEF **Section: [none] Explanation**

**Explanation/Reference:**

### **QUESTION 5**

Your company has a Microsoft Exchange Server 2019 organization.

The company's IT department has a monitoring application that generates email message alerts.

You need to configure Exchange to accept messages from the monitoring application. The solution must ensure that messages are accepted regardless of their size.

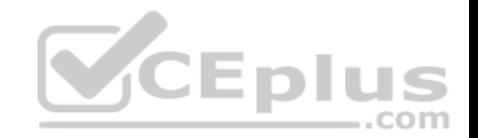

You create a new Receive connector scoped to the IP address of the server used by the monitoring application.

Which two actions should you perform next? Each correct answer presents part of the solution.

**NOTE:** Each correct selection is worth one point.

- A. Add the Exchange servers permission group to the Receive connector.
- B. Add the Exchange users permission group to the Receive connector.
- C. Grant the Ms-Exch-SMTP-Accept-Any-Recipient right to the NT AUTHORITY\ANONYMOUS LOGON user account.
- D. Set the authentication mechanism to External Authoritative.
- E. Add the Anonymous users permission group to the Receive connector.

**Correct Answer:** CE **Section: [none] Explanation**

**Explanation/Reference:** References: https://docs.microsoft.com/en-us/exchange/mail-flow/connectors/allowanonymous-relay?view=exchserver-2019

#### **QUESTION 6**

QUESTION 6<br>You manage a Microsoft Exchange Server 2019 organization th[at sends 100,000 email messages to](https://vceplus.com) the Internet daily. The messages are routed through a single smart host by using a single Send connector that has an address space of  $*$ .

Your network contains an Active Directory site named Site01 that has all the Exchange servers. You have a disaster recovery site named Site02 that has several SMTP servers.

The smart host fails.

You need to deliver queued messages to the Internet as quickly as possible.

What should you do?

- A. Delete the Send connector.
- B. Modify the properties of the Send connector.
- C. Modify the MX records.
- D. Run the Get-Queue | Retry-Queue cmdlet.

**Correct Answer:** B

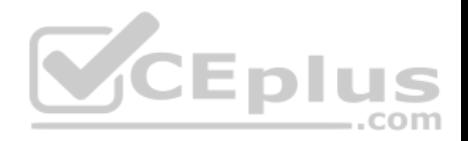

**Section: [none] Explanation Explanation/Reference:**

## **QUESTION 7**

Your company named Contoso, Ltd. has a Microsoft Exchange Online subscription.

You have several transport rules. The rules automatically apply a disclaimer to email messages that contain certain keywords in the subject and are sent to recipients in an email domain named fabrikam.com.

You receive a report that some messages are delivered without the disclaimer.

You need to view which transport rules were applied to messages sent to the fabrikam.com recipients.

What should you use?

- A. a URL trace
- B. a message trace
- C. the SMTP protocol logs
- D. the transport logs

**Correct Answer:** B **Section: [none] Explanation**

#### **Explanation/Reference:**

References: https://docs.microsoft.com/en-us/exchange/monitoring/trace-an-email-message/run-a-message-trace-and-viewresults

# **QUESTION 8**

You have a Microsoft Exchange Server 2019 Mailbox server named EX01.

You run the command as shown in the following exhibit.

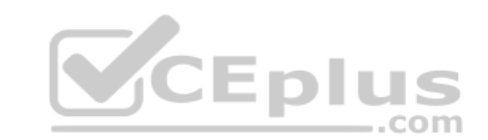

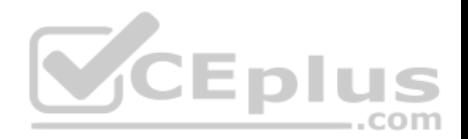

# PS C: \> Get-TransportService EX01 | fl "tracking"

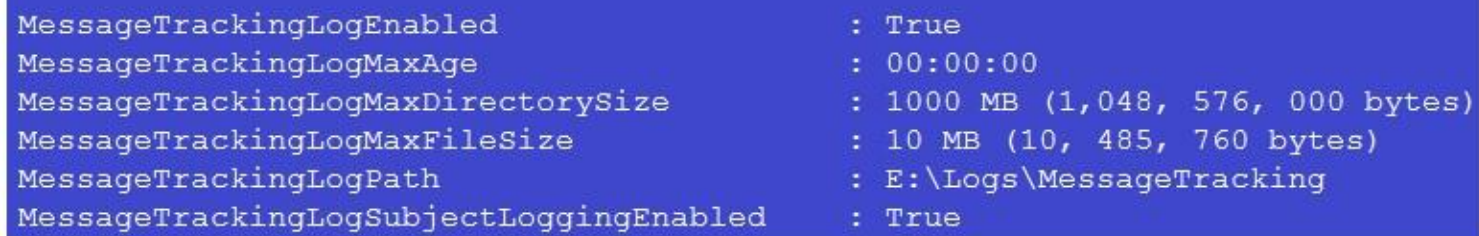

What is the effect of the configuration?

- A. The message tracking log files will be retained for 30 days, and then they will be purged.
- B. The message tracking log files will be purged immediately.
- C. The message tracking log files will be retained until the directory size limit is exceeded.
- D. The message tracking log files will be retailed for 365 days, [and then they will be purged.](https://vceplus.com)

**Correct Answer:** C **Section: [none] Explanation**

## **Explanation/Reference:**

References: https://docs.microsoft.com/en-us/exchange/mail-flow/transport-logs/configure-message-tracking?view=exchserver-2019

#### **QUESTION 9**

Your network contains an Active Directory domain named contoso.com.

You have a Microsoft Exchange Server 2019 organization for contoso.com that has two Internet-facing servers named EX01 and EX02.

In the public DNS zone, you have two MX records for contoso.com.

You discover that all email sent to the organization is delivered to EX01. However, when EX01 is down for maintenance, email messages are delivered successfully to EX02.

You need to ensure that email is delivered to both EX01 and EX02 during normal operations.

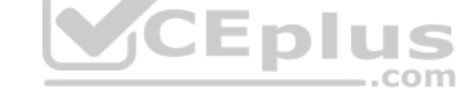

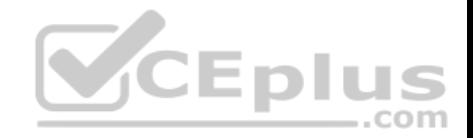

What should you modify?

- A. the priority of the MX records
- B. the properties of the Receive connector on EX01
- C. the properties of the Receive connector on EX02
- D. the weight of the MX records

**Correct Answer:** A **Section: [none] Explanation**

**Explanation/Reference:**

#### **QUESTION 10**  DRAG DROP

Your company has a Microsoft Exchange Online subscription for an email domain named contoso.com.

The company works with a partner company that uses an email domain named tailspintoys.com.

You need to configure the environment only to accept email fro[m tailspintoys.com if the email is sen](https://vceplus.com)t from an IP address of 131.107.12.85.

How should you configure the connector from the Exchange admin center? To answer, drag the appropriate options to the correct message settings. Each option may be used once, more than once, or not at all. You may need to drag the split bar between panes or scroll to view content.

**NOTE:** Each correct selection is worth one point.

**Select and Place:**

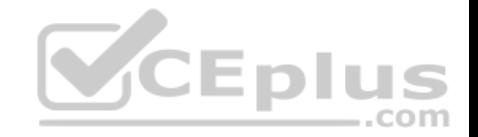

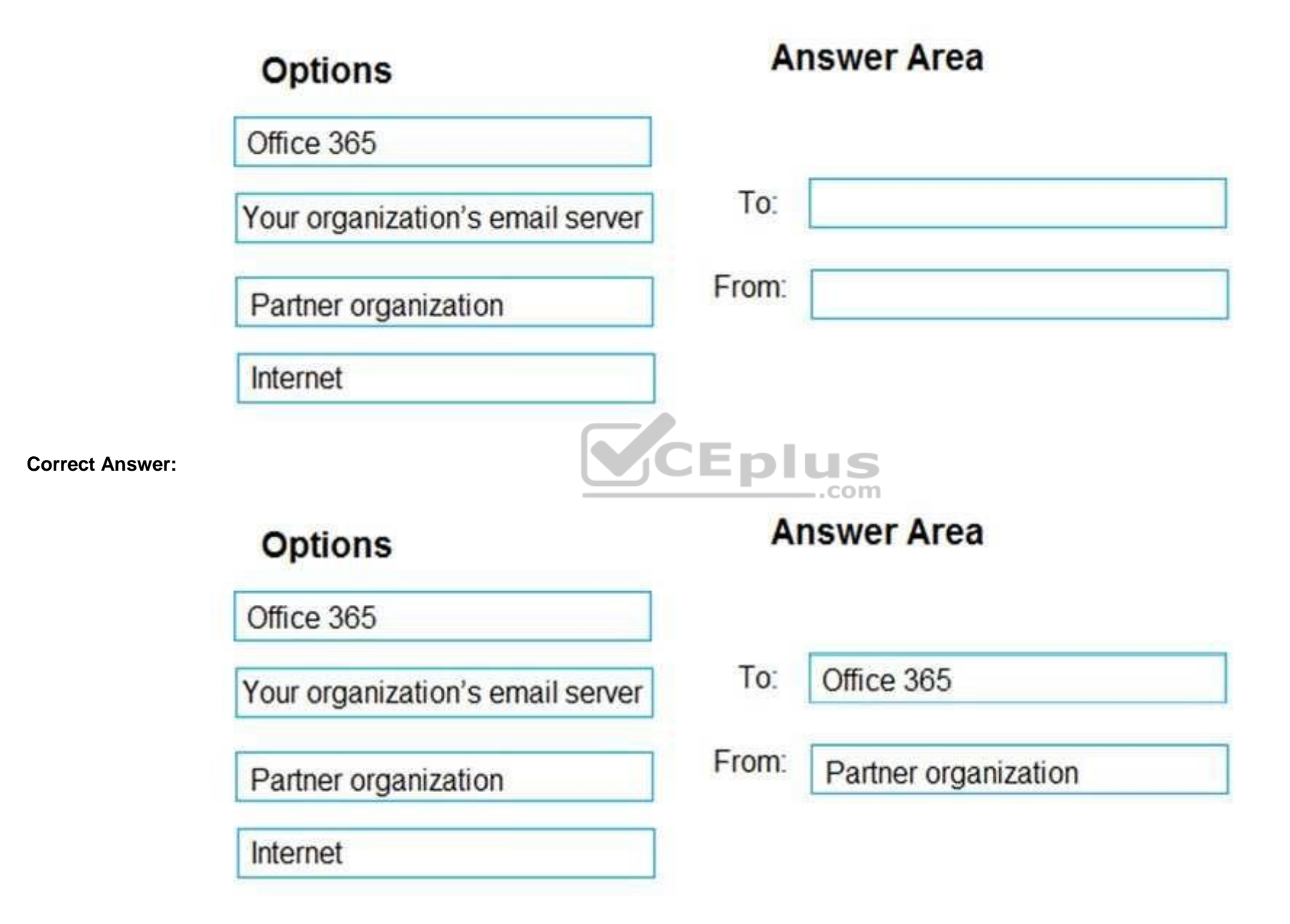

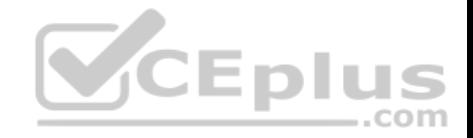

**Section: [none] Explanation**

**Explanation/Reference:**

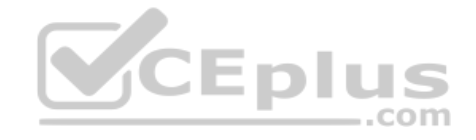

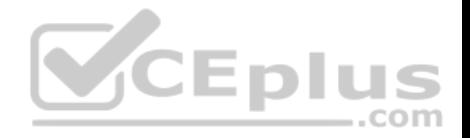

# **Testlet 2**

## **Case Study**

This is a case study. Case studies are not timed separately. You can use as much exam time as you would like to complete each case. However, there may be additional case studies and sections on this exam. You must manage your time to ensure that you are able to complete all questions included on this exam in the time provided.

To answer the questions included in a case study, you will need to reference information that is provided in the case study. Case studies might contain exhibits and other resources that provide more information about the scenario that is described in the case study. Each question is independent of the other question on this case study.

At the end of this case study, a review screen will appear. This screen allows you to review your answers and to make changes before you move to the next sections of the exam. After you begin a new section, you cannot return to this section.

## **To start the case study**

To display the first question on this case study, click the **Next** button. Use the buttons in the left pane to explore the content of the case study before you answer the questions. Clicking these buttons displays information such as business requirements, existing environment, and problem statements. If the case study has an **All Information** tab, note that the information displayed is identical to the information displayed on the subsequent tabs. When you are ready to answer a question, click the **Question** button to return to the question. **Overview**

Contoso, Ltd is a company that has retail stores throughout Eur[ope and North America. Contoso ha](https://vceplus.com)s 5,000 employees worldwide.

Contoso has a main office in London. The company has 10 branch offices. In each office, there are 50 managers. There are 100 retail stores in Europe and North America. Each retail store has between five and 20 employees.

## **Network Infrastructure**

Contoso has a data center in each office. All the offices connect to each other by using redundant WAN links. Each office has a high-speed connection to the Internet.

The network contains an Active Directory forest named contoso.com.

All users sign in to their computer by using an Active Directory user account.

Each office contains at least two domain controllers from the contoso.com domain. Each office is configured as an Active Directory site. Each branch office has one site link to the main office.

## **Planned Changes**

Contoso has a legacy mail application. The company plans to replace the application with a Microsoft Exchange Server 2019 organization.

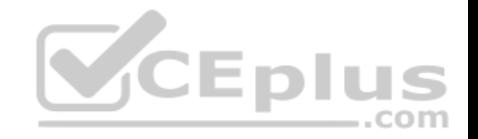

In Exchange Server 2019, all recipients will have an email address that uses a format of username@contoso.com.

# **Technical Requirements**

Contoso has the following technical requirements:

- All mailboxes must be protected by storing one copy in a branch office and another copy in the main office. For the mailboxes in the London office, a copy must be created in a branch office in Birmingham.
- All email sent to external recipients must be delivered by using a local connection to the Internet. If the local connection becomes unavailable, the Internet connection in the main office must be used.
- All users will connect to their mailbox by using Microsoft Outlook 2019. All client connections must be established to a namespace of mail.contoso.com.
- All client connections must be established to a server in the local office, unless that server becomes unavailable.
- The mailboxes of managers must be backed up twice daily. All other mailboxes must be backed up once weekly.
- All email sent between the users in different offices must be routed through the main office.
- Whenever possible, administrative effort must be minimized.

Whenever possible, costs must be minimized.

# **Disaster Recovery Requirements**

Contoso has the following disaster recovery requirements:

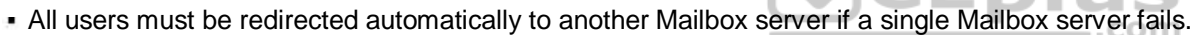

- All users must be redirected automatically to another Mailbox server if a single Exchange service fails.
- Users who connect to their mailbox by using an Android device must be prevented from using the Outlook app.
- . Users who connect to their mailbox by using an iOS device must be prevented from using the Outlook app. -

Users who connect to their mailbox by using a Windows 10 tablet must be able to use the Outlook app.

# **QUESTION 1**

You need to configure a mail flow solution for email that will be sent from each branch office to the Internet. The solution must meet the technical requirements.

What is the best way to achieve the goal? More than one answer choice may achieve the goal. Select the **BEST** answer.

- A. a Send connector in the main office that has a cost of 100 and uses a Mailbox server in each office as an SMTP smart host
- B. a Send connector in each office that each has the default costs
- C. two Send connectors in the main office that both have the default costs.
- D. a Send connector in each branch office that has a cost of 100 and uses a Mailbox server in the main office as an SMTP smart host

## **Correct Answer:** D

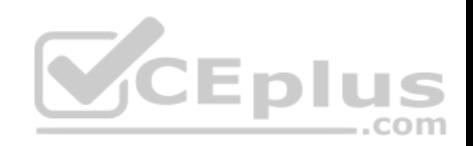

**Section: [none] Explanation Explanation/Reference:**

# **QUESTION 2**

You need to implement a routing solution that meets the technical requirements.

What should you do?

- A. In each office, create a scoped Send connector.
- B. Create an SMTP site link for each office.
- C. Configure the main office as an Active Directory hub site.
- D. Create 10 accepted domains.

**Correct Answer:** C **Section: [none] Explanation**

**Explanation/Reference:**

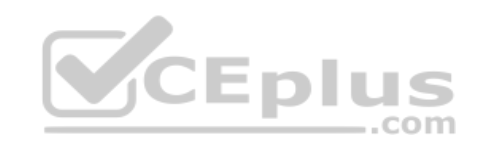

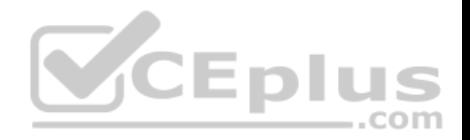

# **Question Set 1**

## **QUESTION 1**

You manage a Microsoft Exchange Server 2019 organization that has 3,000 users. Each user has a company-provided mobile device that uses Exchange ActiveSync.

You discover that devices running a specific operating system version contain a bug that causes the excessive consumption of resources on the Exchange servers.

You need to prevent the devices from accessing email until the devices are updated.

Which cmdlet should you run?

- A. Set-ActiveSyncDeviceAutoblockThreshold
- B. Set-MobileDeviceMailboxPolicy
- C. New-ActiveSyncDeviceAccessRule
- D. Set-CasMailbox

**Correct Answer:** C **Section: [none] Explanation**

#### **Explanation/Reference:**

References: https://docs.microsoft.com/en-us/powershell/module/exchange/devices/newactivesyncdeviceaccessrule?view=exchange-ps

**QUESTION 2** You have a Microsoft 365 subscription.

Several users report today that they cannot access email from their mobile device. They successfully accessed their email from the same device yesterday.

You need to identify which mobile device access rule applies to the devices.

Which cmdlet should you run?

- A. Get-MsolDevice
- B. Get-ActiveSyncMailboxPolicy

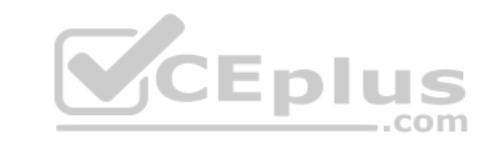

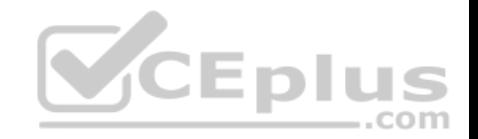

## C. Get-ActiveSyncDeviceClass

D. Get-MobileDevice

**Correct Answer:** D **Section: [none] Explanation**

**Explanation/Reference:**

**QUESTION 3** You have a Microsoft Exchange Online subscription.

A user loses a mobile device.

You need to tell the user how to remove corporate data from the lost device.

What should you instruct the user to use?

- A. Outlook on the web
- B. the Exchange admin center
- C. the Security & Compliance admin center
- D. the Microsoft 365 admin center

**Correct Answer:** A **Section: [none] Explanation**

## **Explanation/Reference:**

References: https://docs.microsoft.com/en-us/exchange/clients/exchange-activesync/remote-wipe?view=exchserver-2019

#### **QUESTION 4**

You have a Microsoft Exchange Online subscription.

You need to prevent all Android devices from using Exchange ActiveSync to sync email. Other devices must be allowed to sync email by using Exchange ActiveSync.

What should you use?

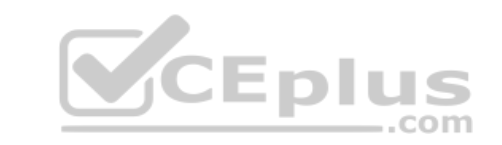

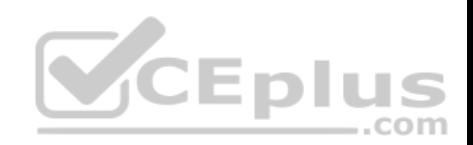

- A. device access rules
- B. Exchange ActiveSync access settings
- C. data loss prevention (DLP) policies
- D. mobile device mailbox policies

**Correct Answer:** B **Section: [none]** 

**Explanation** 

**Explanation/Reference:**

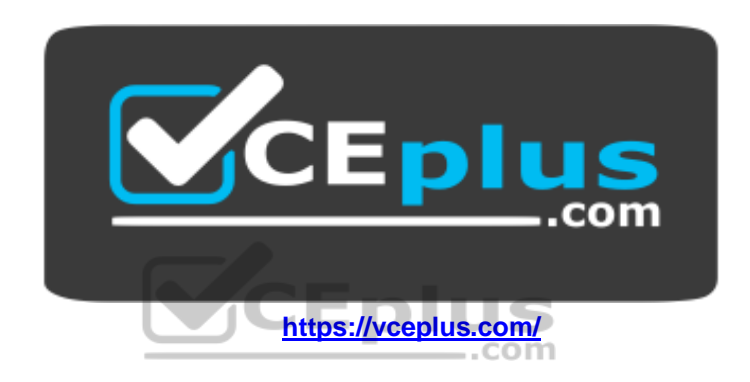